## **Administracija Firmi, Korisnika , Privilegija…**

Korisnik koji je definisan kao "Administrator " može da ovo da uređuje, klikom na "Administracija..." kao na sledećoj slici

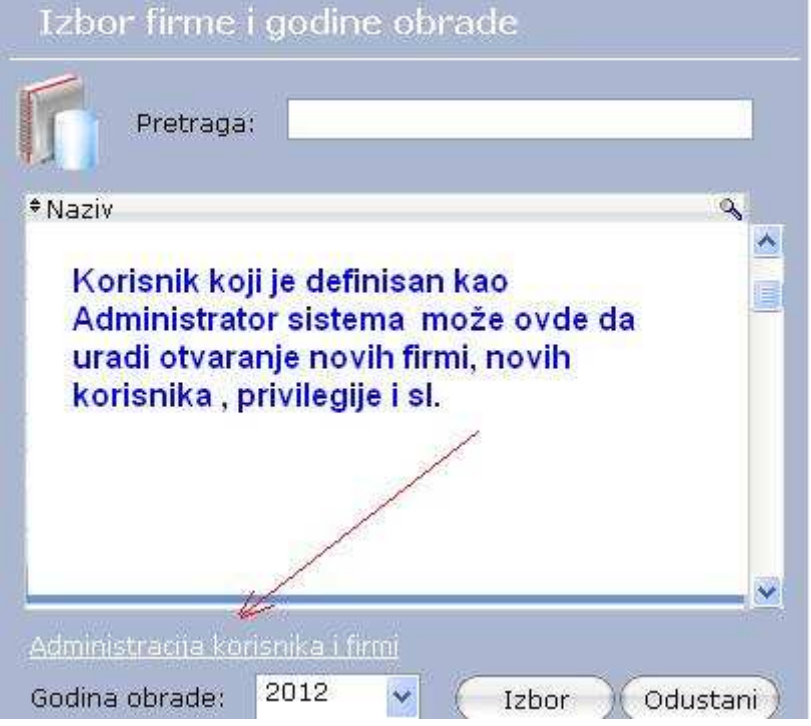

Dobija se prozor gde se izborom na "FIRME" – odredjuje za koju Firmu se uredjuju grupe korisnika, korisnici , privilegije .

Izborom na "Grupe korisnika" mogu dodavati (pored unapred definisanih) dodatne grupe korisnika . Pri unosu nove grupe korisnika treba izabrati koja je "Polazna grupa" kako bi se lakše definisale privilegije Tim novim grupama se može dozvoliti / onemogućiti pristup pojednim modulima , programima , izveštajima...

Klik na "Unos " i dodajte novu grupu korisnika ...

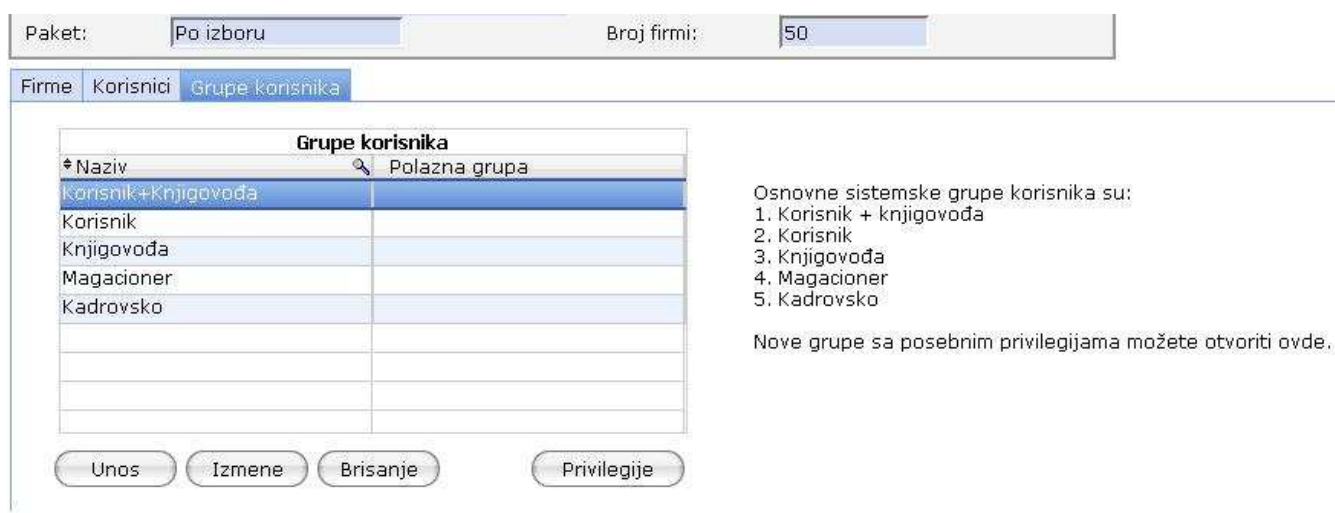

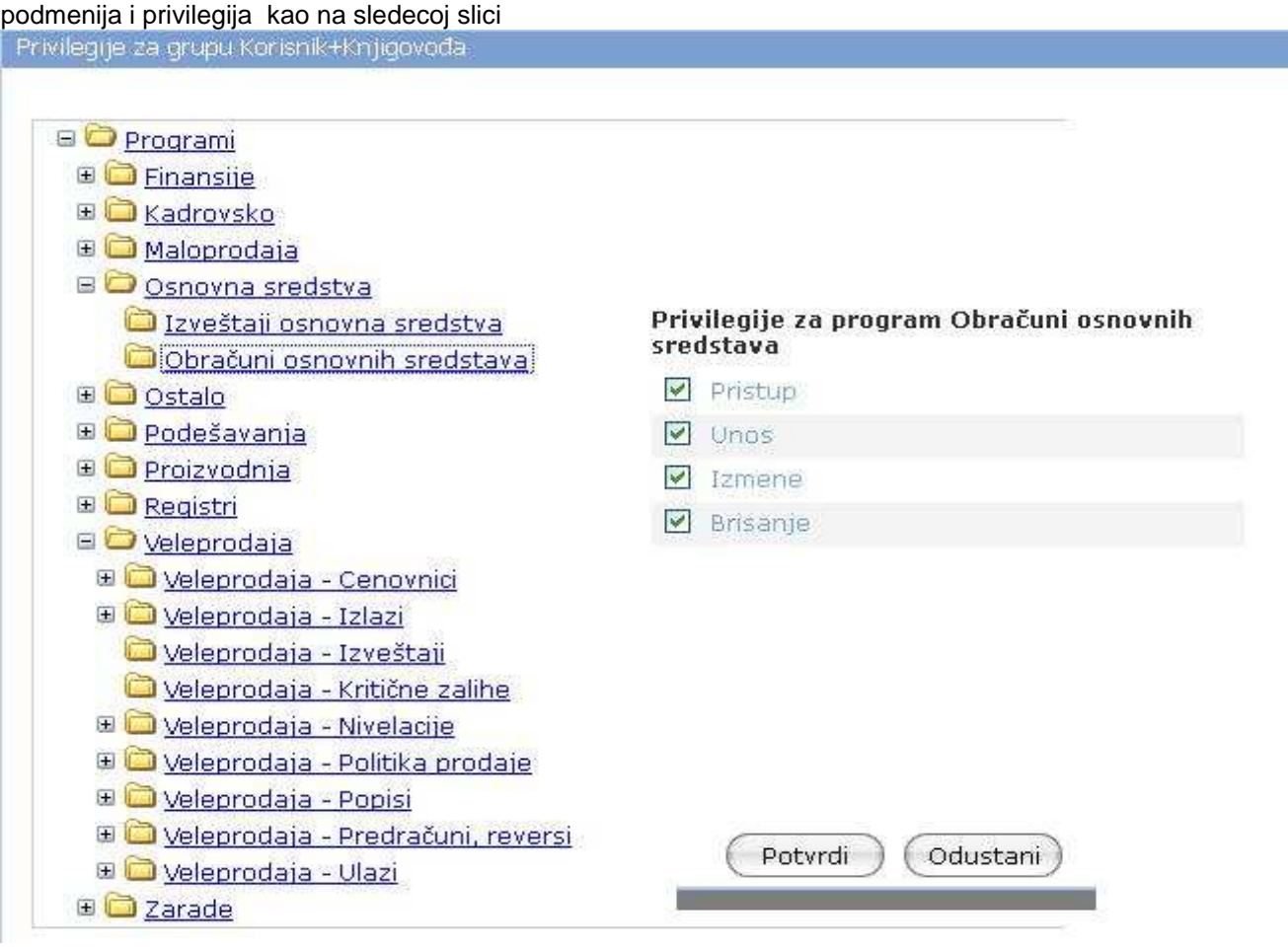

Postavite pokazivač na taj novi red, pa klik na "Privilegije" čime dobijate modul za odredjivanje

- Kockica Plus/Minus otvara zatvara podmeni

- Klik na podvučen tekst prikazuje privilegije za izabrani modul
- Zabrana pristupa na višem nivou automatski znači da su zabrenjeni i svi podmeniji

- Dozvola pristupa na višem nivou omogućava bliže urešñenje prava (pristup, unos, izmene, brisanje) na nižem nivou

- Svi korisnici iz iste grupe imaju iste privilegije i menije .

Ostalo je još da se odreñenom korisniku dodeli ta nova grupa .

( Slika 2, fascikla "Korisnici")

Dodeljivanje nekom korisniku nove grupe prestaju da važe prethodna podešavanja za tog korisnika